# **Les palettes d'InDesign**

## **La palette des outils**

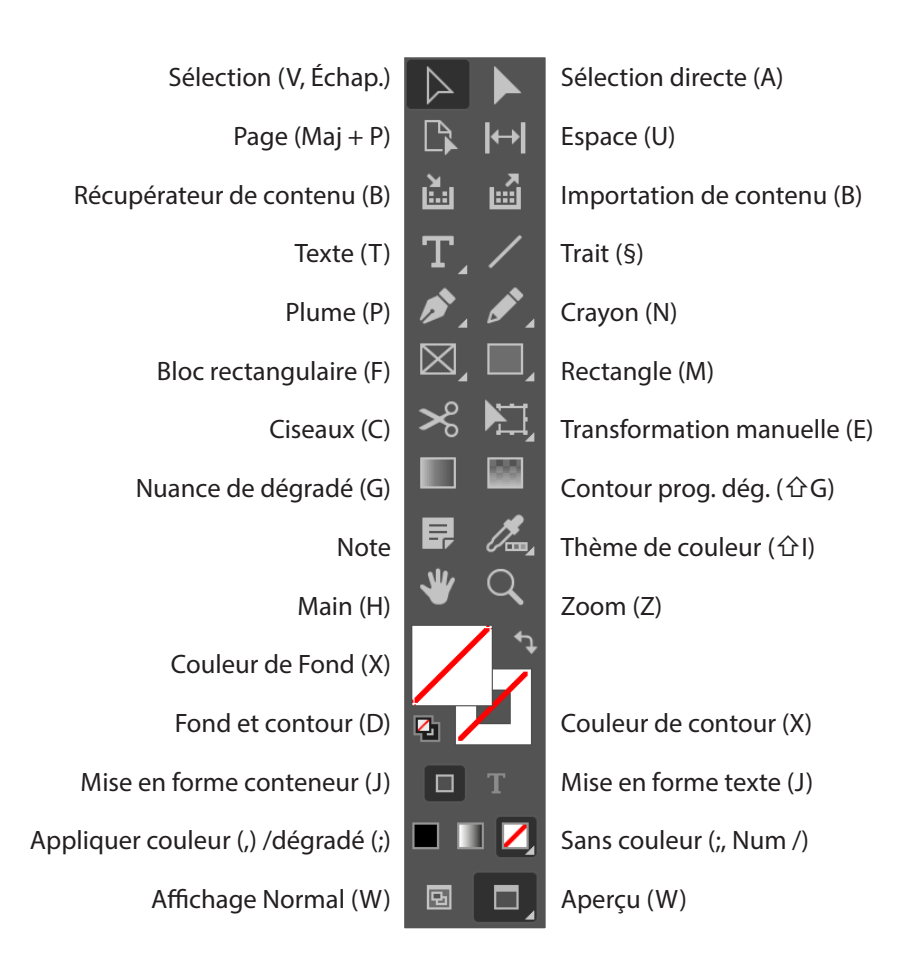

### **Commentaires sur la palette des outils**

Si la palette des outils n'est pas présente à l'écran, utilisez la commande « Outils » du menu « Fenêtre ».

Pour sélectionner un outil, cliquez une fois dessus, ou bien, appuyez sur la touche figurant entre parenthèses ; par exemple, pour l'outil texte, appuyez sur la touche « t » du clavier.

Certains outils ont un petit triangle en bas à droite : en maintenant le clic sur l'outil on découvre alors des variations (pour l'outil texte, on a par exemple. accès à l'outil texte curviligne).

#### **La palette de contrôle**

*Si la palette de contrôle n'est pas affichée à l'écran, utilisez la commande « Contrôle » du menu « Fenêtre ». Formes qu'elle revêt quand l'outil texte est sélectionné et que l'on se trouve dans un bloc de texte :*

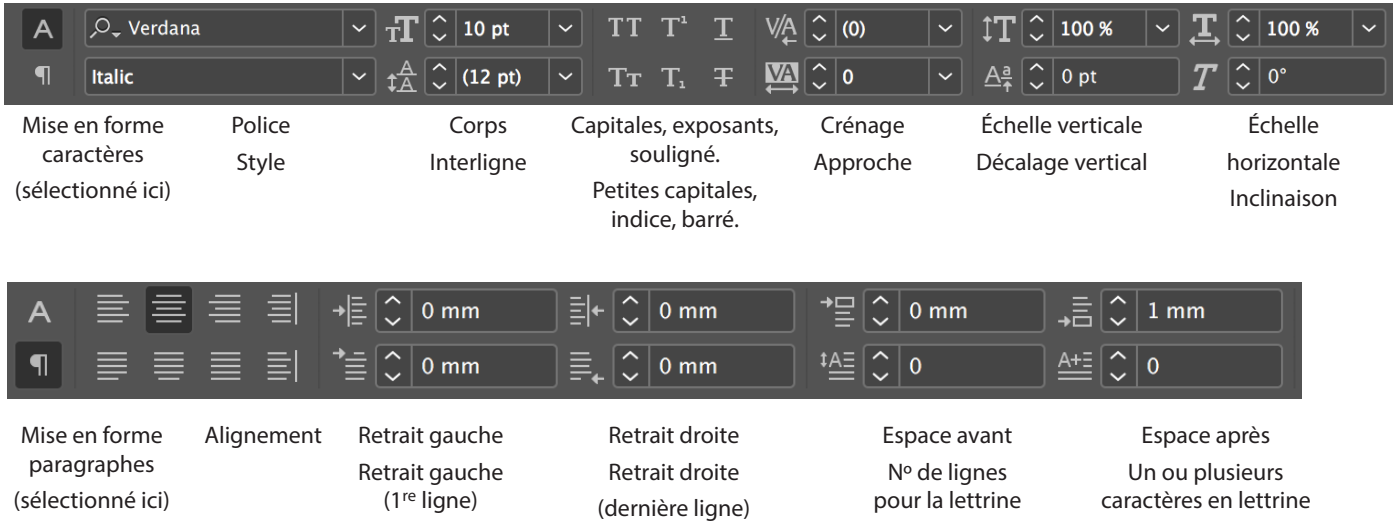

*Forme qu'elle revêt quand l'outil de sélection est actif, après avoir créé un bloc image*

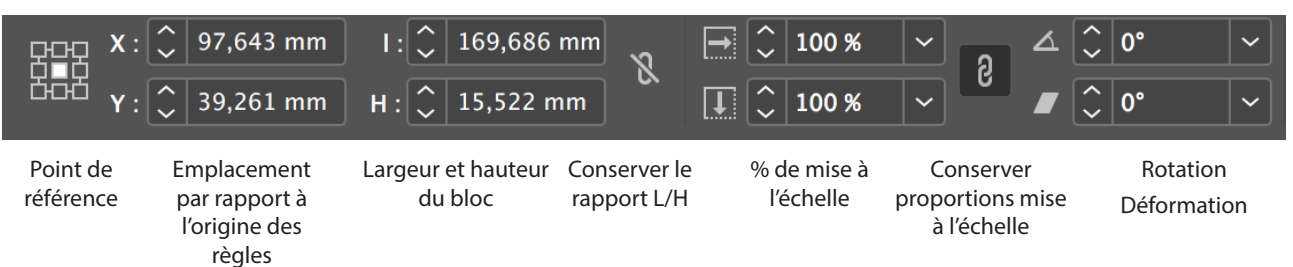

*Forme qu'elle revêt quand l'outil de sélection est actif, après avoir dessiné un trait*

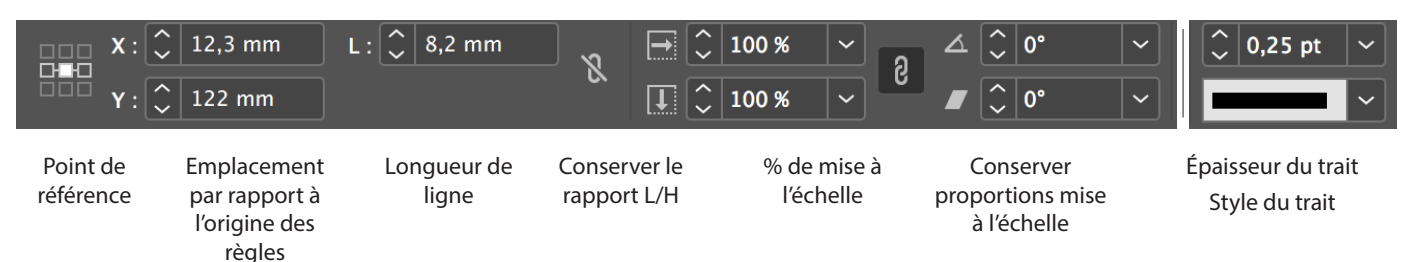

## **La palette Pages**

Cette palette permet de :

- créer, nommer, supprimer, déplacer et appliquer des *maquettes* ;
- insérer, supprimer et déplacer des pages ;
- naviguer à travers le document (et dans les différentes maquettes) ;
- obtenir des informations sur les blocs ;
- préparer des calques.

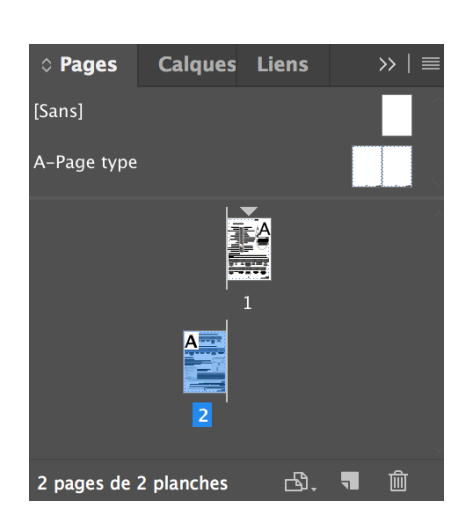

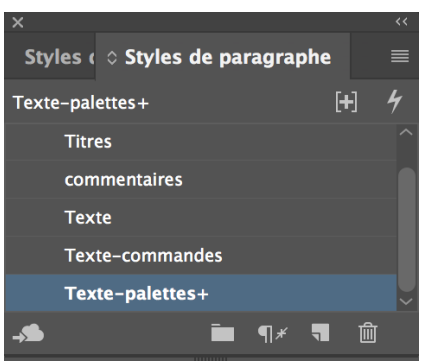

#### **Les palettes Styles de paragraphes et Styles de caractères**

Si l'outil texte est activé et que vous vous trouvez dans un bloc de texte, cette palette vous permet d'attribuer des ensembles d'attributs (police, style, filets, interligne…) appelés feuilles de styles — au paragraphe en cours (ou aux paragraphes ou caractères sélectionnés). Pour obtenir la fenêtre de dialogue de définition et de modification des feuilles de style, cliquez sur un style dans la palette, puis cliquez sur la flèche située en haut à gauche de celle-ci.

#### *Aparté*

*Commande est la touche représentée sur le clavier par un trèfle* ⌘ *(elle est souvent accompagnée de la mention cmd).*  **Option** est la touche du clavier qui porte le dessin ∠ (elle est souvent accompagnée

*de la mention alt ou de la mation option sur les claviers récents).*

*Majuscule est la touche avec le dessin* ⇧*. Il y en a souvent deux.*

*Ne la confondez pas avec la touche Majuscule maintenue qui a pour dessin* ⇪*.*